# Esempio di configurazione del cavo della console ASR5000 (5K)  $\overline{\phantom{a}}$

### Sommario

Introduzione **Prerequisiti Requisiti** Componenti usati Pinout di SPIO Configurazione predefinita della porta della console SPIO su ASR5000 Connetti a un Cisco TS contenente Cab-Octal-Async Configurazione di Cisco TS **Verifica** Risoluzione dei problemi

### Introduzione

In questo documento viene descritto come interconnettere la console Switch Processor Input/Output (SPIO) di un Cisco Aggregation Services Router (ASR) serie 5000 a un Cisco Terminal Server (TS).

Nota: Questo documento è relativo solo ad ASR5000. ASR5500 ha un pin out standard della console Cisco. La documentazione ufficiale è disponibile nella sezione Collegamento alla porta della console seriale della [Guida all'installazione di Cisco ASR 5000](http://www.cisco.com/en/US/docs/wireless/asr_5000/platform/ASR5000-Install.pdf).

La console utilizza una porta di comunicazione seriale RS232 per fornire l'accesso di gestione locale alla CLI. Con ciascuna scheda SPIO viene fornito un cavo console da 9 pin a RJ45. Questo cavo può essere utilizzato per il collegamento a un PC o a un altro terminale con interfaccia seriale a 9 pin standard. Tuttavia, le cose diventano più complesse quando è necessario collegare l'interfaccia della console SPIO a un Cisco (o a un TS di terze parti).

## **Prerequisiti**

### Requisiti

Nessun requisito specifico previsto per questo documento.

### Componenti usati

Il documento può essere consultato per tutte le versioni software o hardware.

Le informazioni discusse in questo documento fanno riferimento a dispositivi usati in uno specifico ambiente di emulazione. Su tutti i dispositivi menzionati nel documento la configurazione è stata ripristinata ai valori predefiniti. Se la rete è operativa, valutare attentamente eventuali

conseguenze derivanti dall'uso dei comandi.

### Pinout di SPIO

La SPIO ha questo pinout (tratto dalla documentazione ufficiale):

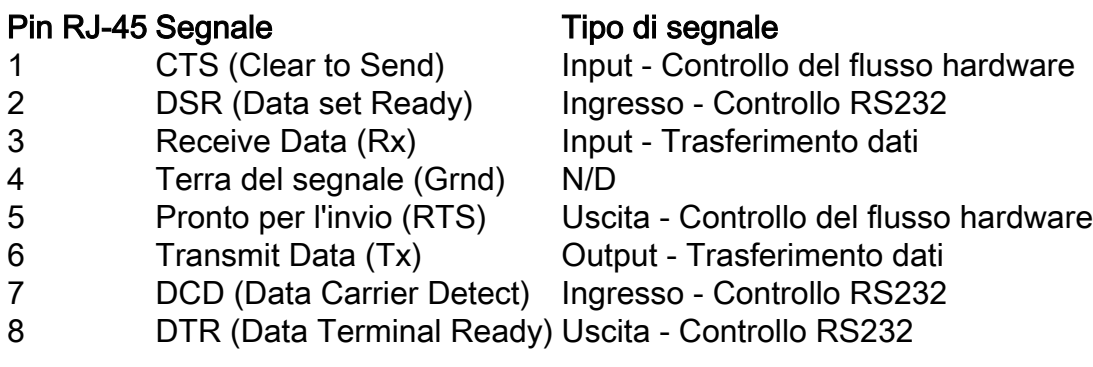

La numerazione dei pin è mostrata qui (l'immagine mostra il connettore RJ45 femmina su SPIO):

#### Figure 31. SPIO Ethernet RJ-45 Interface

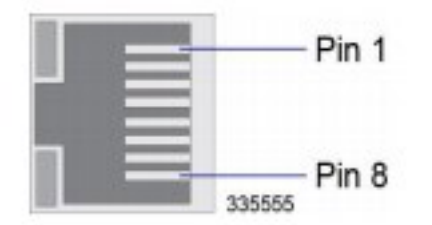

### Configurazione predefinita della porta della console SPIO su ASR5000

Questa è la configurazione predefinita della porta SPIO su ASR5000:

```
port rs232 24/3
 terminal speed 115200
 terminal stopbits 1
  terminal parity none
  terminal databits 8
  terminal flowcontrol hardware off
  terminal carrierdetect off
```
Ecco alcuni punti importanti da notare:

Rilevamento portante disattivato. Lasciarlo disattivato. ●

La guida all'installazione specifica che, se il cavo console deve essere utilizzato in una configurazione null-modem, la workstation o il server terminal deve fornire un segnale di rilevamento portante. Tuttavia, questo non è più un requisito con il comando predefinito descritto in precedenza.

• Anche il controllo del flusso hardware è disattivato per impostazione predefinita.

Nonostante questi due segnali di input siano stati disabilitati nella configurazione della SPIO, lo stato dell'hardware è riportato nell'output di questo comando:

```
[local]st40-3# show port datalink counters 24/3
 Counters for port 24/3:
 SPIO RS232 Serial Console
 Counter Data | Counter Data
  ----------------------- -------------- + ----------------------- -------------
 RX Bytes 547 | TX Bytes 106014
 Frame Errors 0 |
 Overrun Errors 0 |
 Parity Errors 0 |
 DCD Inactive |
 CTS Active |
  ----------------------- -------------- + ----------------------- -------------
```
### Connetti a un Cisco TS contenente Cab-Octal-Async

Questo pin-out per il cavo Octal (cavo Breakout a 8 porte) viene preso dai *[pin del cavo CAB-](http://www.cisco.com/en/US/tech/tk801/tk36/technologies_tech_note09186a00801c9a10.shtml)*[OTTAL-ASYNC:](http://www.cisco.com/en/US/tech/tk801/tk36/technologies_tech_note09186a00801c9a10.shtml)

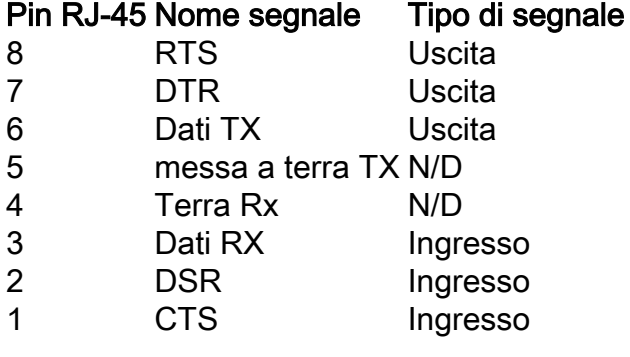

Quando si collega SPIO al cavo Octal di TS, è necessario creare un cavo null-modem.

Ciò significa:

- RTS deve essere collegato a CTS (e viceversa) controllo del flusso hardware.
- DTR deve essere collegato al DSR (e viceversa) controllo modem.
- Tx deve essere collegato a Rx (e viceversa).
- Il suolo deve essere collegato al suolo.
- DCD (sul lato SPIO) non deve essere collegato (nessun segnale corrispondente sul lato TS).

Attenzione: NON utilizzare in nessun caso un cavo RJ45 laminato o un cavo RJ45 diritto per collegare un SPIO direttamente a un Cisco TS. Non funzionerà. Il motivo è che la tensione di massa del TS sarà diversa da 0. Questo può dare risultati molto imprevedibili.

Ci sono diverse opzioni.

• L'opzione consigliata è l'utilizzo del cavo SPIO RJ45-DB-9 personalizzato fornito con SPIO:

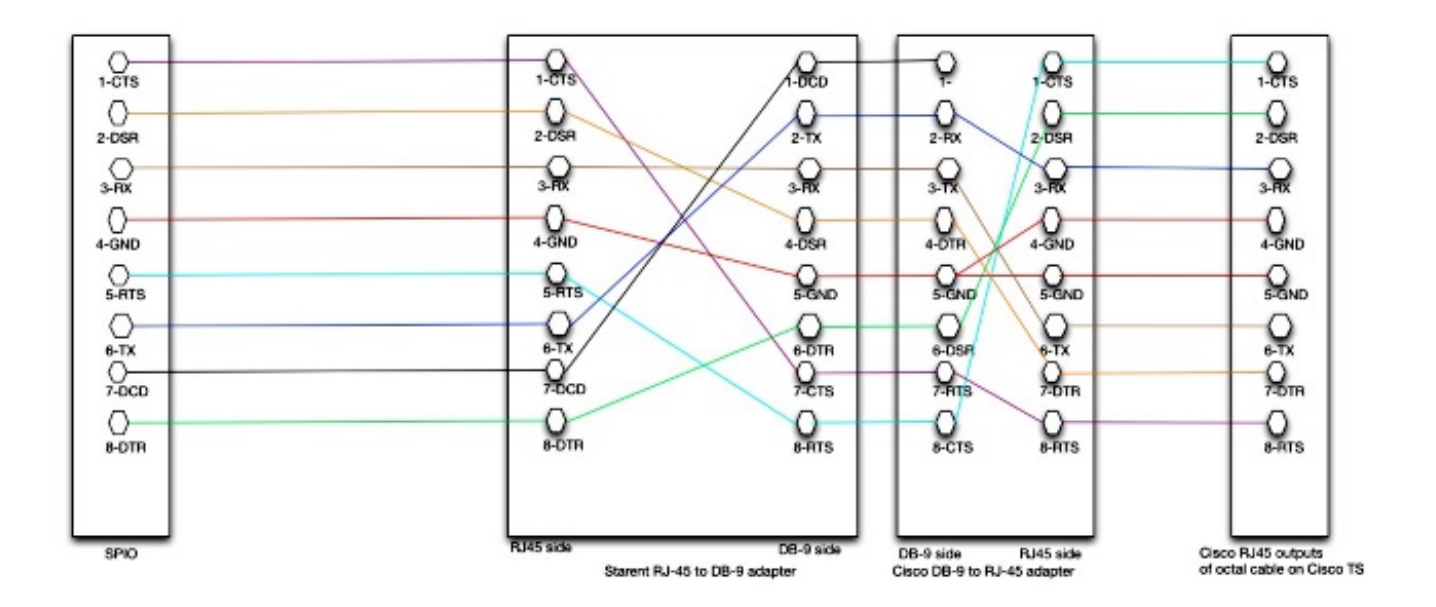

Il cavo Starent personalizzato (RJ45+DB-9) viene interconnesso con un connettore Cisco DB-9 standard. Questo connettore Cisco DB-9 può essere collegato alle uscite RJ45 del cavo Octal sul Cisco TS.

• L'alternativa è un cavo RJ45 completo che non richiede connettori DB-9.

Questo non è ottimale per due motivi significativi:

Ènecessario lasciare uno dei motivi sul lato Cisco TS non collegato. Poiché il cavo è asimmetrico, è necessario etichettarlo correttamente.

Ecco il pinout e il disegno:

```
SPIO side --> TS side
                1---> 82 --> 7
                3 \rightarrow -56 4 --> 5
                 5 --> 1
                 6 --> 3
                 7 --> unconnected
                8 --> 2
```
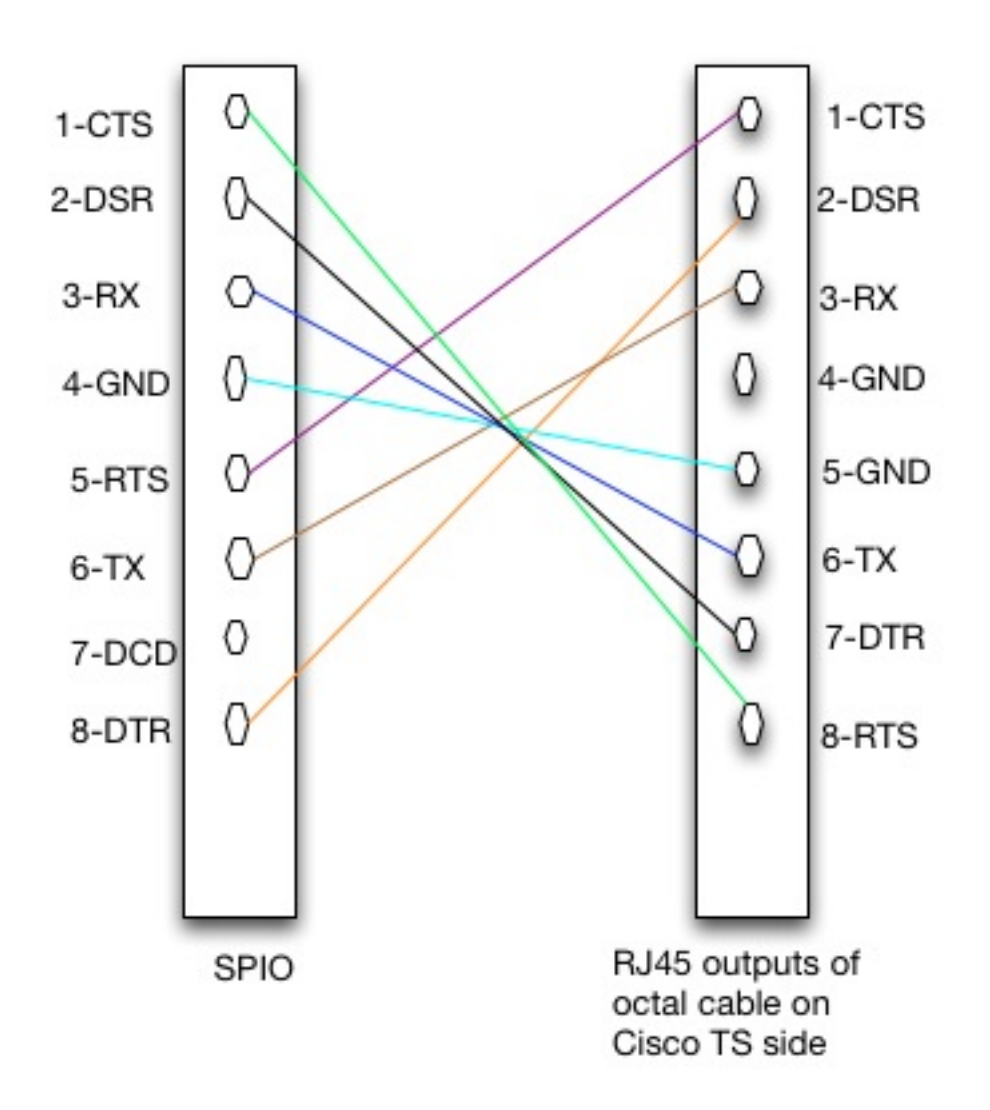

• Alcuni clienti desiderano utilizzare solo i 3 segnali che sono rilevanti per ASR5000: RX, Tx, Terra.

Il risultato è il seguente pinout:

SPIO side --> TS side  $3 \rightarrow -56$  $4$   $--$  5 6 --> 3

Svantaggi:

I segnali hardware (HW) (CTS) nei contatori show port datalink 24/3 vengono sempre visualizzati come Inattivi.Èun cavo asimmetrico.Uno dei motivi di Cisco TS è non connesso.

## Configurazione di Cisco TS

Per corrispondere alla configurazione SPIO predefinita, questa configurazione deve essere applicata a un Cisco TS:

```
line 0/1/0 0/1/7
 exec-timeout 0 0
 no exec
 transport input all
 stopbits 1
 speed 115200
Questa configurazione assicura che:
```
- Il controllo RS232 è disattivato (in modo che il DTR venga sempre attivato).
- Il controllo del flusso hardware è disattivato (in modo che il CTS venga sempre attivato).

### **Verifica**

Attualmente non è disponibile una procedura di verifica per questa configurazione.

### Risoluzione dei problemi

Al momento non sono disponibili informazioni specifiche per la risoluzione dei problemi di questa configurazione.